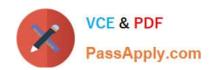

## 9A0-142<sup>Q&As</sup>

Adobe InDesign CS5 ACE Exam

### Pass Adobe 9A0-142 Exam with 100% Guarantee

Free Download Real Questions & Answers PDF and VCE file from:

https://www.passapply.com/9a0-142.html

100% Passing Guarantee 100% Money Back Assurance

Following Questions and Answers are all new published by Adobe
Official Exam Center

- Instant Download After Purchase
- 100% Money Back Guarantee
- 365 Days Free Update
- 800,000+ Satisfied Customers

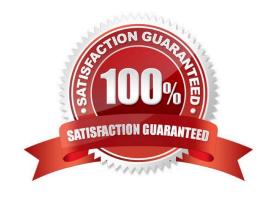

#### https://www.passapply.com/9a0-142.html

2024 Latest passapply 9A0-142 PDF and VCE dumps Download

#### **QUESTION 1**

You have created a table in your InDesign document. You want to paste a graphic in a cell of the table. To accomplish this task you have selected the cell by pressing Esc key and then pasted the graphic.

What will happen?

- A. The cell will be eliminated from the table.
- B. The graphic will be pasted in the more than one cell in the table.
- C. The graphic will not be pasted in the cell.
- D. The graphic will be pasted in the cell.

Correct Answer: C

You should place a graphic in a table cell in exactly the same way as you insert a graphic in text. Click the Type tool in a cell, or select some text inside a cell, then place a file or paste a graphic that you copied to the Clipboard. You must select text or have an active text insertion point because selecting the cell itself will not get the graphic into the cell. In the above scenario you selected only the cell and not the text inside the cell; this is why graphic is not pasted in the table cell.

#### **QUESTION 2**

Which of the following is not included in the Graphics file formats InDesign imports?

- A. Photoshop
- B. Flash
- C. Illustrator
- D. InDesign

Correct Answer: B

Following are included in the graphics file formats InDesign imports:

- 1.BMP. It is the native Windows bitmap format.
- 2.EPS or Encapsulated PostScript file format is favored by professional publishers. One of its color-separated variant is DCS or Desktop Color Separation.
- 3.GIF. GIF or Graphics Interchange Format is common in Web documents.
- 4.Illustrator. It is similar to EPS.
- 5.InDesign. Other InDesign documents can be imported, as if they are graphics. Specific pages can also be chosen to be imported.
- 6.JPEG. JPEG or Joint Photographic Expert Group compresses bitmap format used on the Web.

# VCE & PDF PassApply.com

#### https://www.passapply.com/9a0-142.html

2024 Latest passapply 9A0-142 PDF and VCE dumps Download

7.PCX. PCX or PC Paintbrush was very popular in earlier versions of Windows and DOS programs. It has been supplanted by other formats.

8.PDF. PDF or Portable Document Format is a variant of PostScript and is used for Web-based, network-based, and CD-based documents.

- 9. Photoshop. Photoshop is the native format in Adobe Photoshop 5.0 through CS5.
- 10.PICT. PICT or Picture is used in professional documents.
- 11.PNG. PNG or Portable Network Graphics is more capable than GIF.
- 12. Scitex CT. It is the continuous-tone bitmap format used on Scitex prepress systems.
- 13.TIFF. TIFF or Tagged Image File Format is the bitmap standard for image editors and publishers.
- 14. Windows Metafile. Windows Metafile is used in professional documents.

#### **QUESTION 3**

You are creating a document in InDesign CS5. When you place an InDesign file and select Show Import Options in the Place dialog box, a dialog box appears.

Which of the following options in the dialog box specifies how much of the page, or pages to place; the page itself, or the bleed or slug area on the pasteboard?

- A. Crop to
- B. Pages
- C. Crop pages
- D. Show preview

Correct Answer: A

The Crop to option specifies how much of the page, or pages to place; the page itself, or the bleed or slug areas on the pasteboard.

Answer: D is incorrect. The Show preview option previews a page before you place it. You can type a page number or click the arrows to preview a page in a multi-page document.

Answer: B is incorrect. The Pages option specifies the pages you want to place; such as the page displayed in the preview, all pages, or a range of pages.

Answer: C is incorrect. This is an invalid answer option.

#### **QUESTION 4**

You are creating a book in InDesign CS5. You want to make sure that you are using the same conditions in all documents of the book.

What will you do to accomplish this task?

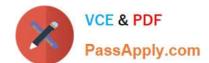

#### https://www.passapply.com/9a0-142.html

2024 Latest passapply 9A0-142 PDF and VCE dumps Download

- A. Choose Show or Hide from the Indicators menu.
- B. Choose Load Conditions.
- C. Edit condition indicators.
- D. Synchronize conditions in a book.

Correct Answer: D

To make sure that you are using the same conditions in all documents of a book, create the desired conditions in the style source document; then select Conditional Text Settings in the Synchronize Options dialog box. Next, synchronize the

book.

Answer: A is incorrect. Choose Show or Hide from the Indicators menu in the Conditional Text panel to show or hide the condition indicators.

Answer: B is incorrect. Choose Load Conditions to load only the conditions in a document.

Answer: C is incorrect. This option modifies indicator settings in the conditional text panel.

#### **QUESTION 5**

Which of the following options should be selected if you want the paragraphs on hidden layers to be included in your table of contents?

- A. Sort Entries in Alphabetical Order
- B. Create PDF Bookmarks
- C. Between Entry And Number
- D. Include Text On Hidden Layers

Correct Answer: D

The Include Text On Hidden Layers option should be selected if you want the paragraphs on hidden layers to be included in your table of contents.

Answer: A is incorrect. The Sort Entries in Alphabetical Order option is selected to sort table of contents entries in the selected style alphabetically.

Answer: C is incorrect. The Between Entry And Number option should be selected to specify which characters you want between the table of contents entry and its page number.

Answer: B is incorrect. The Create PDF Bookmarks option should be selected if you want the table of contents entries to appear in the Bookmarks panel of Adobe Acrobat or Adobe Reader when the document is exported to PDF.

9A0-142 Practice Test

9A0-142 Exam Questions

9A0-142 Braindumps